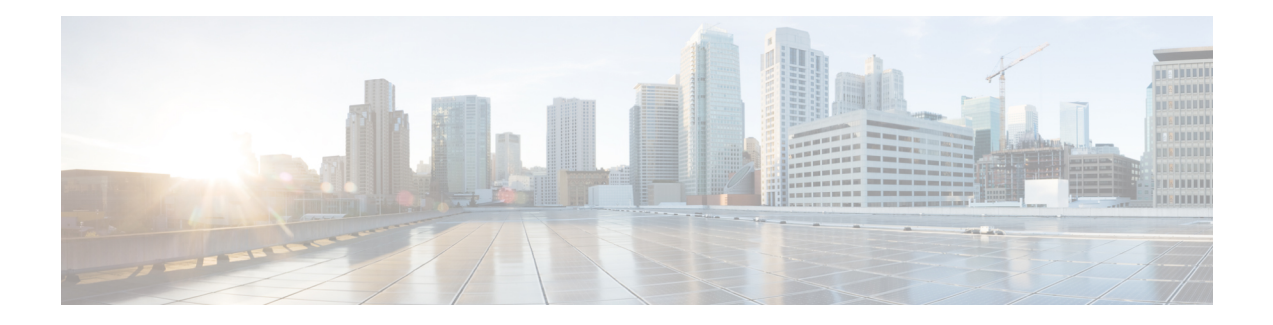

# **Configuring ARP**

Address resolution is the process of mapping network addresses to Media Access Control (MAC) addresses, which is typically done dynamically by the system using the ARP protocol, but can also be done by Static ARP entry configuration. This process is accomplished using the Address Resolution Protocol (ARP).

ARP is used to associate IP addresses with media or MAC addresses. Taking an IP address as input, ARP determines the associated media address. After a media or MAC address is determined, the IP address or media address association is stored in an ARP cache for rapid retrieval. Then the IP datagram is encapsulated in a link-layer frame and sent over the network.

As all incoming control traffic goes through LPTS policer, if the ARP packets come in a burst they are policed according to the configuration. For more details on LPTS, see LPTS [Overview.](b-ip-addresses-cg-78x-ncs540_chapter7.pdf#nameddest=unique_25)

For more details on ARP, see Information About [Configuring](#page-5-0) ARP, on page 6

### **ARP and Proxy ARP**

Two forms of address resolution are supported by Cisco IOS XR software: Address Resolution Protocol (ARP) and proxy ARP, as defined in RFC 826 and RFC 1027, respectively. Cisco IOS XR software also supports a form of ARP called local proxy ARP.

For more details on Proxy ARP and Local Proxy ARP, see Proxy ARP and Local [Proxy](#page-1-0) ARP, on page 2

### **Restrictions**

The following restrictions apply to configuring ARP :

- Reverse Address Resolution Protocol (RARP) is not supported.
- ARP throttling, which is the rate limiting of ARP packets in Forwarding Information Base (FIB), is not supported.
- ARP Cache [Entries,](#page-1-1) on page 2
- Proxy ARP and Local [Proxy](#page-1-0) ARP, on page 2
- [Configure](#page-4-0) Learning of Local ARP Entries, on page 5
- Information About [Configuring](#page-5-0) ARP, on page 6

## <span id="page-1-1"></span>**ARP Cache Entries**

ARP establishes correspondences between network addresses (an IP address, for example) and Ethernet hardware addresses. A record of each correspondence is kept in a cache for a predetermined amount of time and then discarded.

You can also add a static (permanent) entry to the ARP cache that persists until explicitly removed.

### **Defining a Static ARP Cache Entry**

ARP and other address resolution protocols provide a dynamic mapping between IP addresses and media addresses. Because most hosts support dynamic address resolution, generally you need not specify static ARP entries. If you must define them, you can do so globally. Performing this task installs a permanent entry in the ARP cache. Cisco IOS XR software uses this entry to translate 32-bit IP addresses into 48-bit hardware addresses.

Optionally, you can specify that the software responds to ARP requests as if the software was identified by the specified IP address, by making an alias entry in the ARP cache.

#### **Configuration Example**

A cache entry is created to establish connection between an IP address **203.0.1.2** and the MAC address **0010.9400.000c**. Additionally, the cache entry is created as an alias entry such that the interface to which the entry is attached will respond to ARP request packets for this network layer address with the data link layer address in the entry.

```
Router#config
Router(config)#arp 203.0.1.2 0010.9400.000c arPA
Router(config)#commit
```
#### **Running Configuration**

Router#**show run arp 203.0.1.2 0010.9400.000c arpA** arp vrf default 203.0.1.2 0010.9400.000c ARPA

#### **Verification**

Verify that the State is static for proper functioning:

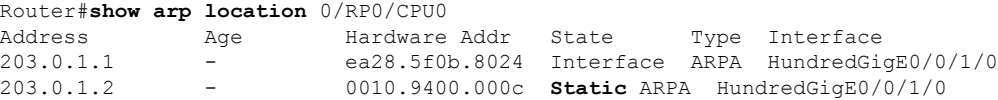

## <span id="page-1-0"></span>**Proxy ARP and Local Proxy ARP**

When proxy ARP is disabled, the networking device responds to ARP requests received on an interface only if one of the following conditions is met:

- The target IP address in the ARP request is the same as the interface IP address on which the request is received.
- The target IP address in the ARP request has a statically configured ARP alias.

When proxy ARP is enabled, the networking device also responds to ARP requests that meet all the following conditions:

- The target IP address is not on the same physical network (LAN) on which the request is received.
- The networking device has one or more routes to the target IP address.
- All of the routes to the target IP address go through interfaces other than the one on which the request is received.

When local proxy ARP is enabled, the networking device responds to ARP requests that meet all the following conditions:

- The target IP address in the ARP request, the IP address of the ARP source, and the IP address of the interface on which the ARP request is received are on the same Layer 3 network.
- The next hop for the target IP address is through the same interface as the request is received.

Typically, local proxy ARP is used to resolve MAC addresses to IP addresses in the same Layer 3 network. Local proxy ARP supports all types of interfaces supported by ARP and unnumbered interfaces.

### **Enabling Proxy ARP**

Cisco IOS XR software uses proxy ARP(as defined in RFC 1027) to help hosts with no knowledge of routing determine the media addresses of hosts on other networks or subnets. For example, if the router receives an ARP request for a host that is not on the same interface as the ARP request sender, and if the router has all of its routes to that host through other interfaces, then it generates a proxy ARP reply packet giving its own local data-link address. The host that sent the ARP request then sends its packets to the router, which forwards them to the intended host. Proxy ARP is disabled by default; this task describes how to enable proxy ARP if it has been disabled.

#### **Configuration Example**

Proxy ARP is enabled on the HundredGigE interface-0/0/1/0:

```
Router#configure
Router(config)#interface HundredGigE0/0/1/0
Router(config-if)#proxy-arp
Router(config-if)#commit
```
### **Running Configuration**

```
Router# show running-config interface HundredGigE0/0/1/0
mtu 4000
ipv4 address 1.0.0.1 255.255.255.0
proxy-arp
!
!
```
### **Verification**

Verify that proxy ARP is configured and enabled:

```
Router# show arp idb interface HundredGigE0/0/1/0(0x08000038):
 IPv4 address 1.0.0.1, Vrf ID 0x60000000
 VRF Name default
 Dynamic learning: Enable
 Dynamic entry timeout: 14400 secs
```

```
Purge delay: off
IPv4 caps added (state up)
MPLS caps not added
Interface not virtual, not client fwd ref,
Proxy arp is configured, is enabled
Local Proxy arp not configured
Packet IO layer is NetIO
Srg Role : DEFAULT
Idb Flag : 262332
IDB is Complete
```
### **Enabling Local Proxy ARP**

Local proxy ARP is used to resolve MAC addresses to IP addresses in the same Layer 3 network such as, private VLANs that are Layer 2-separated. Local proxy ARP supports all types of interfaces supported by ARP and unnumbered interfaces.

### **Configuration Example**

Local proxy ARP is enabled on the HundredGigE interface-0/0/1/0

```
Router#configure
Router(config)#interface HundredGigE0/0/1/0
Router(config-if)#local-proxy-arp
Router(config-if)#commit
```
#### **Running Configuration**

Router#**show running-config interface HundredGigE0/0/1/1**

ipv4 address 1.0.0.1 255.255.255.0 local-proxy-arp !

### **Verification**

Verify that local proxy ARP is configured:

```
Router# show arp idb interface HundredGigE0/0/1/0 location 0/RP0/CPU0
 (0x08000038):
  IPv4 address 1.0.0.1, Vrf ID 0x60000000
 VRF Name default
 Dynamic learning: Enable
 Dynamic entry timeout: 14400 secs
 Purge delay: off
 IPv4 caps added (state up)
 MPLS caps not added
 Interface not virtual, not client fwd ref,
  Proxy arp not configured, not enabled
 Local Proxy arp is configured
  Packet IO layer is NetIO
  Srg Role : DEFAULT
  Idb Flag : 264332
  IDB is Complete
```
#### **Associated Commands**

- [local-proxy-arp](https://www.cisco.com/c/en/us/td/docs/iosxr/ncs5500/ip-addresses/b-ncs5500-ip-addresses-cli-reference/b-ncs5500-ip-addresses-cli-reference_chapter_010.html#reference_DB94BF9777654C288156BD87EAF6EFEF)
- show arp idb

## <span id="page-4-0"></span>**Configure Learning of Local ARP Entries**

You can configure an interface or a sub-interface to learn only the ARP entries from its local subnet.

Use the following procedure to configure local ARP learning on an interface.

**1.** Enter the interface configuration mode.

Router(config)# **interface TenGigE 0/0/1/1**

**2.** Configure the IPv4/IPv6 address for the interface.

Router(config-if)# **ipv4 address 12.1.3.4 255.255.255.0**

**3.** Configure local ARP learning on the interface.

Router(config-if)# **arp learning local**

**4.** Enable the interface and commit your configuration.

```
Router(config-if)# no shut
Router(config-if)# commit
RP/0/0/CPU0:Dec 12 13:41:16.580 : ifmgr[397]: %PKT_INFRA-LINK-3-UPDOWN : interface TenGigE
0/0/1/1, changed state to Down
RP/0/0/CPU0:Dec 12 13:41:16.683 : ifmgr[397]: %PKT_INFRA-LINK-3-UPDOWN : interface TenGigE
0/0/1/1 changed state to Up
```
### **5.** Confirm your configuration.

Router(config-if)# **show running-configuration**

```
..
Building configuration...
!! IOS XR Configuration 0.0.0
!! Last configuration change at Mon Dec 12 13:41:16 2016
!interface TenGigE 0/0/1/1
ipv4 address 12.1.3.4 255.255.255.0
arp learning local
!
```
**6.** Verify if local ARP learning is working as configured on the interface.

Router(config-if)# **do show arp idb TenGigE 0/0/1/1 location 0/RP0/CPU0** Thu Dec 15 10:00:11.733 IST

```
TenGigE 0/0/1/1 (0x00000040):
 IPv4 address 12.1.3.4, Vrf ID 0x60000000
 VRF Name default
 Dynamic learning: Local
  Dynamic entry timeout: 14400 secs
 Purge delay: off
 IPv4 caps added (state up)
 MPLS caps not added
 Interface not virtual, not client fwd ref,
 Proxy arp not configured, not enabled
  Local Proxy arp not configured
  Packet IO layer is NetIO
  Srg Role : DEFAULT
  Idb Flag : 2146444
  IDB is Complete
```
**7.** (Optional) You can monitor the ARP traffic on the interface.

```
Router(config-if)# do show arp idb TenGigE 0/0/1/1 location 0/RP0/CPU0
Thu Dec 15 10:13:28.964 IST
```

```
ARP statistics:
 Recv: 0 requests, 0 replies
  Sent: 0 requests, 1 replies (0 proxy, 0 local proxy, 1 gratuitous)
 Subscriber Interface:
        0 requests recv, 0 replies sent, 0 gratuitous replies sent
  Resolve requests rcvd: 0
  Resolve requests dropped: 0
  Errors: 0 out of memory, 0 no buffers, 0 out of sunbet
ARP cache:
 Total ARP entries in cache: 1
  Dynamic: 0, Interface: 1, Standby: 0
 Alias: 0, Static: 0, DHCP: 0
  IP Packet drop count for GigabitEthernet0 0 0 1: 0
```
## <span id="page-5-0"></span>**Information About Configuring ARP**

### **Addressing Resolution Overview**

A device in the IP can have both a local address (which uniquely identifies the device on its local segment or LAN) and a network address (which identifies the network to which the device belongs). The local address is more properly known as a *data link address*, because it is contained in the data link layer (Layer 2 of the OSI model) part of the packet header and is read by data-link devices (bridges and all device interfaces, for example). The more technically inclined person will refer to local addresses as *MAC addresses*, because the MAC sublayer within the data link layer processes addresses for the layer.

To communicate with a device on Ethernet, for example, Cisco IOS XR software first must determine the 48-bit MAC or local data-link address of that device. The process of determining the local data-link address from an IP address is called address resolution.

### **Address Resolution on a Single LAN**

The following process describes address resolution when the source and destination devices are attached to the same LAN:

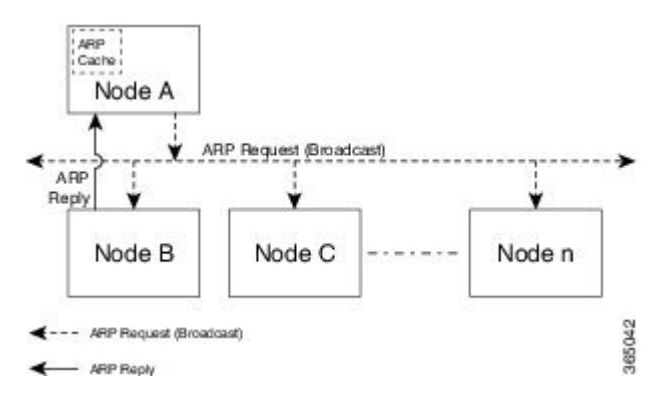

**1.** End System A (Node A) broadcasts an ARP request onto the LAN, attempting to learn the MAC address of End System B (Node B).

- **2.** The broadcast is received and processed by all devices on the LAN, including End System B.
- **3.** Only End System B replies to the ARP request. It sends an ARP reply containing its MAC address to End System A (Node A).
- **4.** End System A (Node A) receives the reply and saves the MAC address of End System B in its ARP cache. (The ARP cache is where network addresses are associated with MAC addresses.)
- **5.** Whenever End System A (Node A) needs to communicate with End System B, it checks the ARP cache, finds the MAC address of System B, and sends the frame directly, without needing to first use an ARP request.

### **Address Resolution When Interconnected by a Router**

The following process describes address resolution when the source and destination devices are attached to different LANs that are interconnected by a router (only if proxy-arp is turned on):

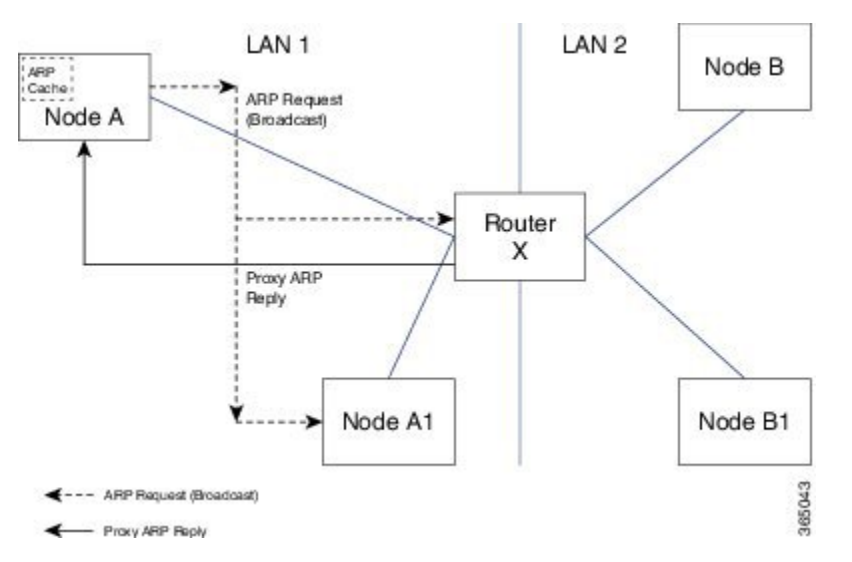

- **1.** End System Y (Node A) broadcasts an ARP request onto the LAN, attempting to learn the MAC address of End System Z (Node B).
- **2.** The broadcast is received and processed by all devices on the LAN, including Router X.
- **3.** Router X checks its routing table and finds that End System Z (Node B) is located on a different LAN.
- **4.** Router X therefore acts as a proxy for End System Z (Node B). It replies to the ARP request from End System Y (Node A), sending an ARP reply containing its own MAC address as if it belonged to End System Z (Node B).
- **5.** End System Y (Node A) receives the ARP reply and saves the MAC address of Router X in its ARP cache, in the entry for End System Z (Node B).
- **6.** When End System Y (Node A) needs to communicate with End System Z (Node B), it checks the ARP cache, finds the MAC address of Router X, and sends the frame directly, without using ARP requests.
- **7.** Router X receives the traffic from End System Y (Node A) and forwards it to End System Z (Node B) on the other LAN.

 $\mathbf I$